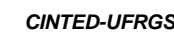

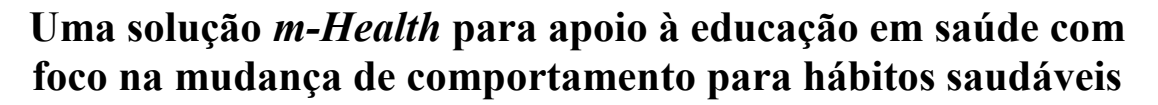

**Maria Lúcia Kroeff Barbosa<sup>1</sup> , Mário Figueiró Zemor<sup>2</sup> , Luciano Zancan<sup>2</sup> , Valter Roesler<sup>2</sup> , Márcia Rosa da Costa<sup>3</sup> , Sílvio César Cazella1,3**

<sup>1</sup>Programa de Pós-Graduação em Informática na Educação – UFRGS

2 Instituto de Informática – UFRGS

<sup>3</sup> Programa de Pós-Graduação em Ensino na Saúde – UFCSPA

## **malukroeff@yahoo.com.br, mario.ufrgs.inf@gmail.com, lzancan@inf.ufrgs.br, roesler@inf.ufrgs.br, marciarc.ufcspa@gmail.com, silvio.ufcspa@gmail.com**

*Resumo. Este artigo apresenta uma solução m-Health para apoio à educação em saúde constituída por um aplicativo para Android no dispositivo móvel cliente e uma aplicação em máquina servidora. Diferentes conceitos e teorias estão integrados visando aumentar a motivação do usuário, com foco na mudança de comportamento para hábitos mais saudáveis e melhoria da qualidade de vida. Uma avaliação da interface da aplicação foi realizada através de questionário baseado na ISO 9241-11 e ABNT ISO/IEC 25062:2011 junto a oito especialistas. Além disto, o questionário WHOQOLbref foi disponibilizado aos usuários via app, e feedbacks sobre conteúdos também são analisados e trazidos para discussão.*

*Palavras-Chave: m-Health, educação em saúde, comportamento, qualidade de vida*

# **An** *m-Health* **solution to support health education with a focus on behavior change for healthy habits**

*Abstract. This article presents an m-Health solution to support health education consisting of an Android application on the mobile device client and an application on a server machine. Different concepts and theories are integrated to increase the motivation of the user, focusing on changing behavior to healthier habits and improving the quality of life. An evaluation of the application interface was carried out through a questionnaire based on ISO 9241-11 and ABNT ISO / IEC 25062: 2011 with eight specialists. In addition, the WHOQOL-bref questionnaire was made available to users via the app, and many feedbacks on content are also analyzed and brought to the discussion.* **EXERCALL CONFIED-UFROS**<br> **EXERCALL CONSTRAINT CONSTRANT CONSTRANT CONSTRANT CONSTRANT CONSTRANT MATEL MATEL AND SOLUTION MATEL VIDENT CONSTRANT CONSTRANT CONSTRANT CONSTRANT CONSTRANT CONSTRANT CONSTRANT CONSTRANT CONSTR** 

*Keywords: m-Health, health education, behavior, quality of life*

## **1. Introdução**

A *World Health Organization* [2012] conceitua *mobile-Health* ou *m-Health* como o uso das Tecnologias da Informação e Comunicação (TICs) para cuidados com a saúde mediante a utilização de dispositivos móveis. Conforme um levantamento da

*\_\_\_\_\_\_\_\_\_\_\_\_\_\_\_\_\_\_\_\_\_\_\_\_\_\_\_\_\_\_\_\_\_\_\_\_\_\_\_\_\_\_\_\_\_\_\_\_\_\_\_\_\_\_\_\_\_\_\_\_\_\_\_\_\_\_\_\_\_\_\_\_\_\_\_\_\_\_\_\_\_\_\_\_\_\_\_\_\_\_\_\_*

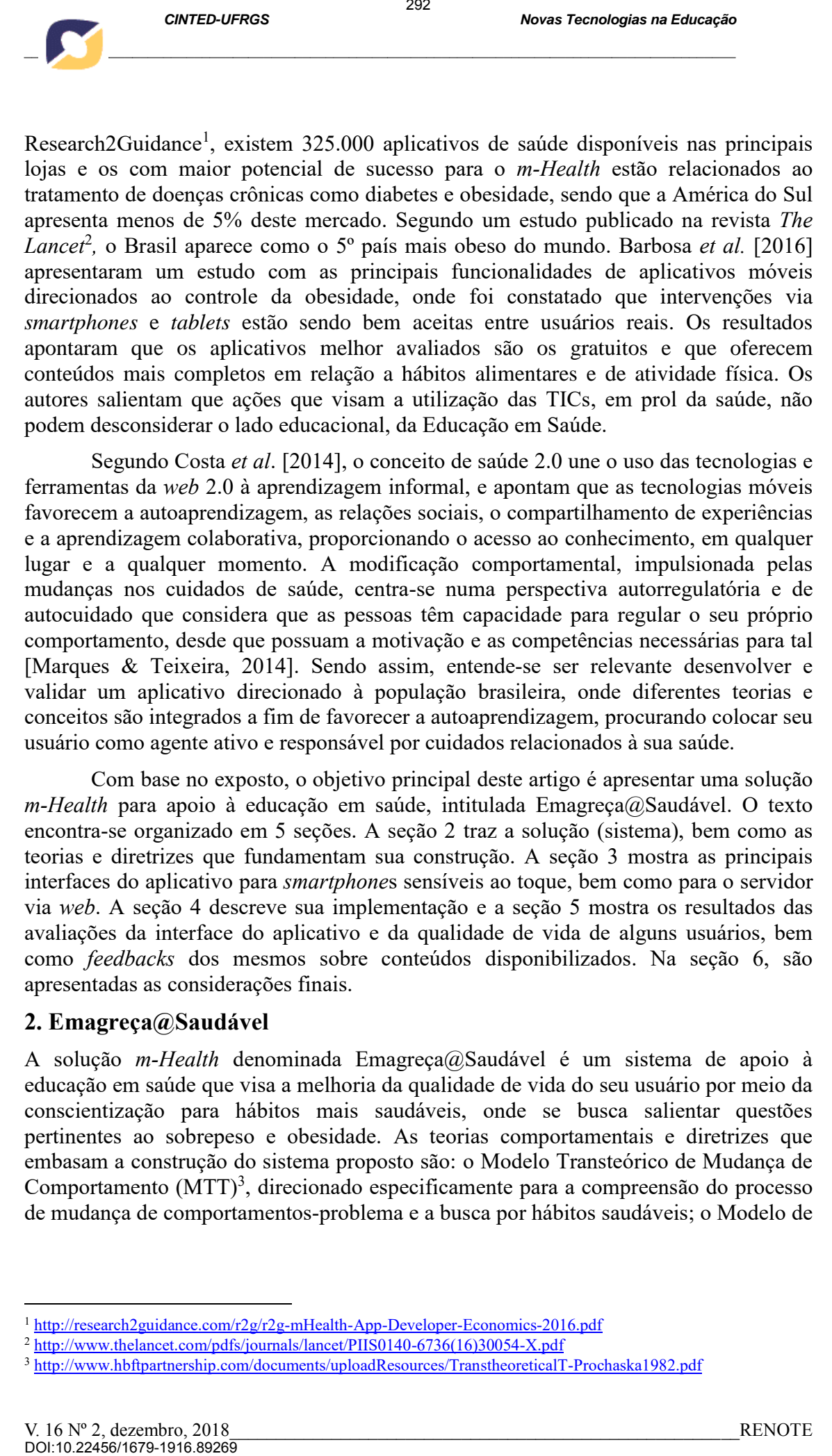

Segundo Costa *et al*. [2014], o conceito de saúde 2.0 une o uso das tecnologias e ferramentas da *web* 2.0 à aprendizagem informal, e apontam que as tecnologias móveis favorecem a autoaprendizagem, as relações sociais, o compartilhamento de experiências e a aprendizagem colaborativa, proporcionando o acesso ao conhecimento, em qualquer lugar e a qualquer momento. A modificação comportamental, impulsionada pelas mudanças nos cuidados de saúde, centra-se numa perspectiva autorregulatória e de autocuidado que considera que as pessoas têm capacidade para regular o seu próprio comportamento, desde que possuam a motivação e as competências necessárias para tal [Marques & Teixeira, 2014]. Sendo assim, entende-se ser relevante desenvolver e validar um aplicativo direcionado à população brasileira, onde diferentes teorias e conceitos são integrados a fim de favorecer a autoaprendizagem, procurando colocar seu usuário como agente ativo e responsável por cuidados relacionados à sua saúde.

Com base no exposto, o objetivo principal deste artigo é apresentar uma solução *m-Health* para apoio à educação em saúde, intitulada Emagreça@Saudável. O texto encontra-se organizado em 5 seções. A seção 2 traz a solução (sistema), bem como as teorias e diretrizes que fundamentam sua construção. A seção 3 mostra as principais interfaces do aplicativo para *smartphone*s sensíveis ao toque, bem como para o servidor via *web*. A seção 4 descreve sua implementação e a seção 5 mostra os resultados das avaliações da interface do aplicativo e da qualidade de vida de alguns usuários, bem como *feedbacks* dos mesmos sobre conteúdos disponibilizados. Na seção 6, são apresentadas as considerações finais.

### **2. Emagreça@Saudável**

A solução *m-Health* denominada Emagreça@Saudável é um sistema de apoio à educação em saúde que visa a melhoria da qualidade de vida do seu usuário por meio da conscientização para hábitos mais saudáveis, onde se busca salientar questões pertinentes ao sobrepeso e obesidade. As teorias comportamentais e diretrizes que embasam a construção do sistema proposto são: o Modelo Transteórico de Mudança de Comportamento  $(MTT)^3$ , direcionado especificamente para a compreensão do processo de mudança de comportamentos-problema e a busca por hábitos saudáveis; o Modelo de

1

<sup>1</sup> http://research2guidance.com/r2g/r2g-mHealth-App-Developer-Economics-2016.pdf

<sup>2</sup> http://www.thelancet.com/pdfs/journals/lancet/PIIS0140-6736(16)30054-X.pdf

<sup>3</sup> http://www.hbftpartnership.com/documents/uploadResources/TranstheoreticalT-Prochaska1982.pdf

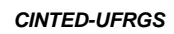

Comportamento de *Fogg*<sup>4</sup>; e as sete diretrizes de Margaret Morris<sup>5</sup>. Tais conceitos e teorias foram descritos em Barbosa *et al.* [2017].

A intenção é oportunizar a mudança de comportamento utilizando tecnologias persuasivas. Foram levados em consideração os princípios de *design* sugeridos por Inostroza *et al*. [2013], voltados para interfaces de *smartphones* sensíveis ao toque com foco na usabilidade, bem como a satisfação, utilidade e facilidade de uso, conforme sugere a norma Brasileira ABNT ISO/IEC 25062:2011 [2011]. Contextualmente, o Emagreça@Saudável abrange: *objetivo do sistema* (disponibilizar um aplicativo para dispositivos móveis que envolva cuidados com a saúde); c*aracterísticas do usuário* (características gerais das pessoas que vão utilizar); e c*aracterísticas do dispositivo* (qualidades e limitações de uso de um *smartphone*). O sistema foi refinado do último estudo [Barbosa *et al*., 2017] e está composto por: *aplicativo para dispositivos móveis* (interface principal por onde o usuário cadastra seus dados, executa as tarefas propostas, acompanha sua evolução e recebe orientações); *redes sociais* (comunidade no *Facebook*, canal no *YouTube* e *WhatsApp* usada como apoio aos usuários do aplicativo, com repositório de vídeos, áudios e textos com dicas de saúde, esclarecimentos sobre estilo de vida e sugestões de aulas diferenciadas); *servidor* (possui o banco de dados que armazena todas as informações dos usuários, além de auxiliar na comunicação com os dispositivos móveis e com as redes sociais). **EXERCACE CONSERVATORES (2018)**<br>
Comportamento de Fogg<sup>4</sup>: e as sete direttrioras form describes on Barbosa et al. [2016]<br>
Determination consideração em Consideração em Consideração de al. [2013], voltados para interface

## **3. A Interface Implementada**

A interface implementada para o aplicativo em dispositivos móveis está baseada nas teorias usadas para a criação da interface com o usuário citadas anteriormente. Após a instalação do aplicativo no *smartphone*, aparece uma mensagem de boas-vindas (Figura 1a) e a necessidade de fazer o *login* (ou *signup)*, onde o usuário pode escolher usar seus dados via *Facebook* (Figura 1b) e não precisa fazer seu cadastro pelo *app*.

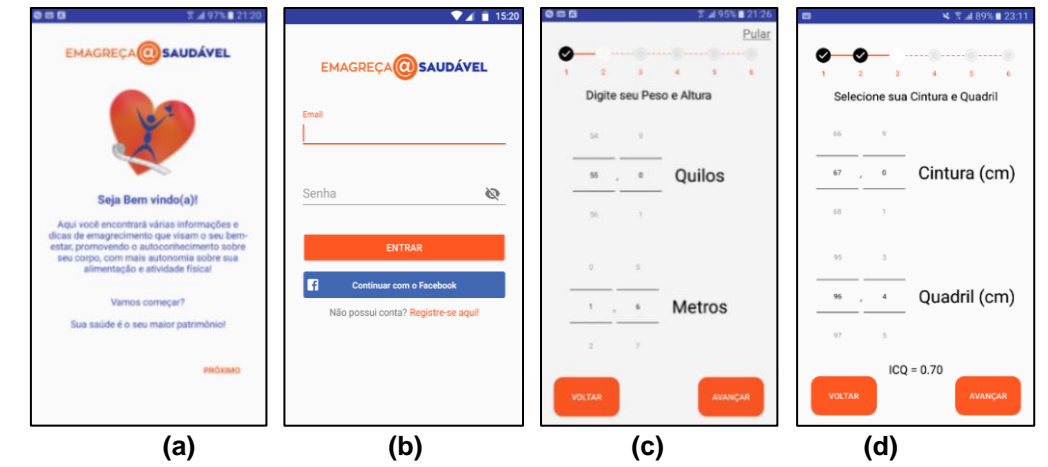

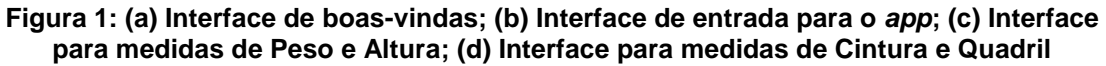

A Figura 2(a) apresenta a mensagem de início da 1ª etapa (Onde Tudo Começa), procurando orientar o caminho neste primeiro momento. A Figura 2(b) mostra a aba "Tarefas", com um *resumo* da evolução do usuário ao longo do seu processo, ou seja, quantos passos o mesmo já realizou, quanto é a meta a ser cumprida nesta etapa e

<u>.</u>

<sup>4</sup> http://www.behaviormodel.org/

<sup>5</sup> http://pt.scribd.com/doc/92691136/Motivating-Change-With-Mobile-Seven-Guidelines-2012

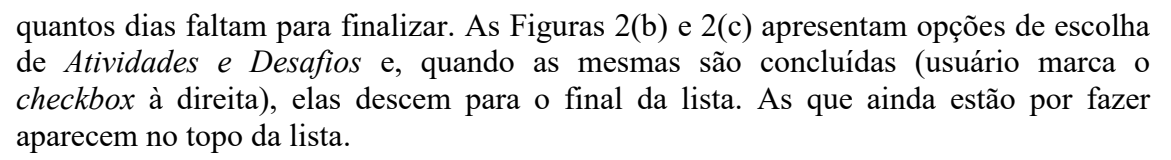

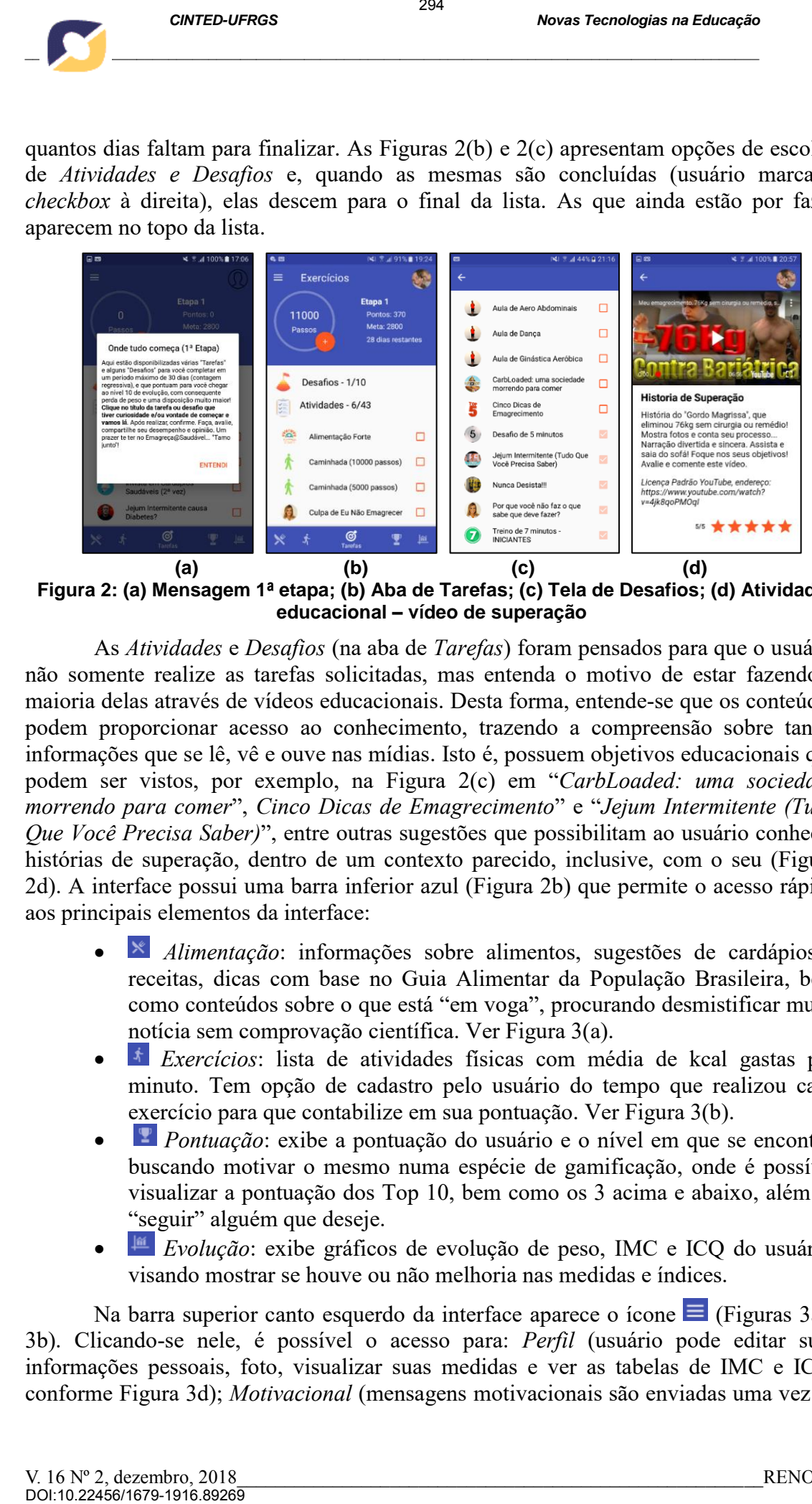

**Figura 2: (a) Mensagem 1ª etapa; (b) Aba de Tarefas; (c) Tela de Desafios; (d) Atividade educacional – vídeo de superação**

As *Atividades* e *Desafios* (na aba de *Tarefas*) foram pensados para que o usuário não somente realize as tarefas solicitadas, mas entenda o motivo de estar fazendo a maioria delas através de vídeos educacionais. Desta forma, entende-se que os conteúdos podem proporcionar acesso ao conhecimento, trazendo a compreensão sobre tantas informações que se lê, vê e ouve nas mídias. Isto é, possuem objetivos educacionais que podem ser vistos, por exemplo, na Figura 2(c) em "*CarbLoaded: uma sociedade morrendo para comer*", *Cinco Dicas de Emagrecimento*" e "*Jejum Intermitente (Tudo Que Você Precisa Saber)*", entre outras sugestões que possibilitam ao usuário conhecer histórias de superação, dentro de um contexto parecido, inclusive, com o seu (Figura 2d). A interface possui uma barra inferior azul (Figura 2b) que permite o acesso rápido aos principais elementos da interface:

- *Alimentação*: informações sobre alimentos, sugestões de cardápios e receitas, dicas com base no Guia Alimentar da População Brasileira, bem como conteúdos sobre o que está "em voga", procurando desmistificar muita notícia sem comprovação científica. Ver Figura 3(a).
- *Exercícios*: lista de atividades físicas com média de kcal gastas por minuto. Tem opção de cadastro pelo usuário do tempo que realizou cada exercício para que contabilize em sua pontuação. Ver Figura 3(b).
- *Pontuação*: exibe a pontuação do usuário e o nível em que se encontra, buscando motivar o mesmo numa espécie de gamificação, onde é possível visualizar a pontuação dos Top 10, bem como os 3 acima e abaixo, além de "seguir" alguém que deseje.
- *Evolução*: exibe gráficos de evolução de peso, IMC e ICQ do usuário, visando mostrar se houve ou não melhoria nas medidas e índices.

Na barra superior canto esquerdo da interface aparece o ícone  $\equiv$  (Figuras 3a e 3b). Clicando-se nele, é possível o acesso para: *Perfil* (usuário pode editar suas informações pessoais, foto, visualizar suas medidas e ver as tabelas de IMC e ICQ, conforme Figura 3d); *Motivacional* (mensagens motivacionais são enviadas uma vez ao

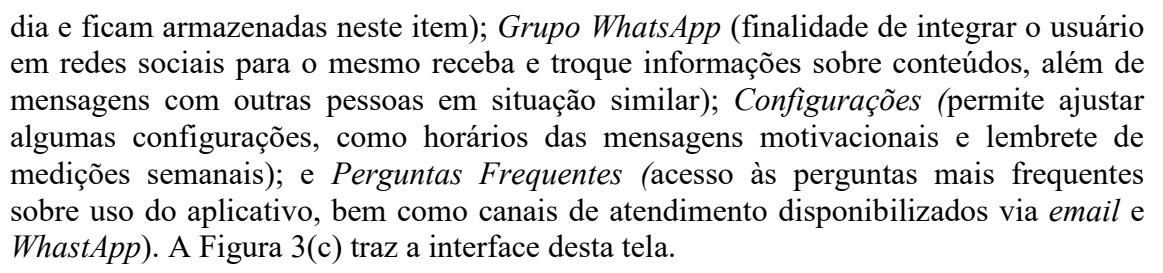

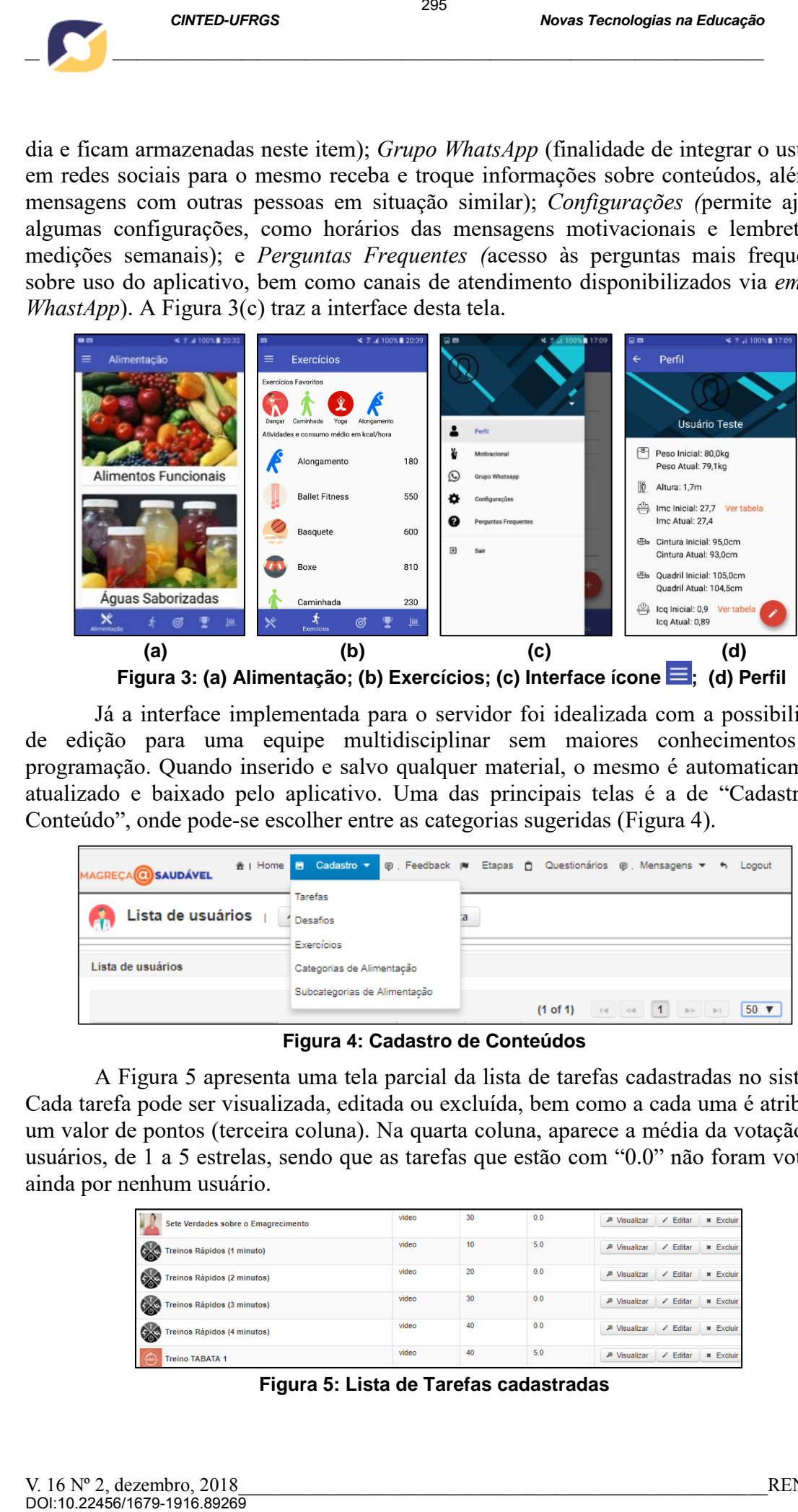

Figura 3: (a) Alimentação; (b) Exercícios; (c) Interface ícone **; (d)** Perfil

Já a interface implementada para o servidor foi idealizada com a possibilidade de edição para uma equipe multidisciplinar sem maiores conhecimentos em programação. Quando inserido e salvo qualquer material, o mesmo é automaticamente atualizado e baixado pelo aplicativo. Uma das principais telas é a de "Cadastro de Conteúdo", onde pode-se escolher entre as categorias sugeridas (Figura 4).

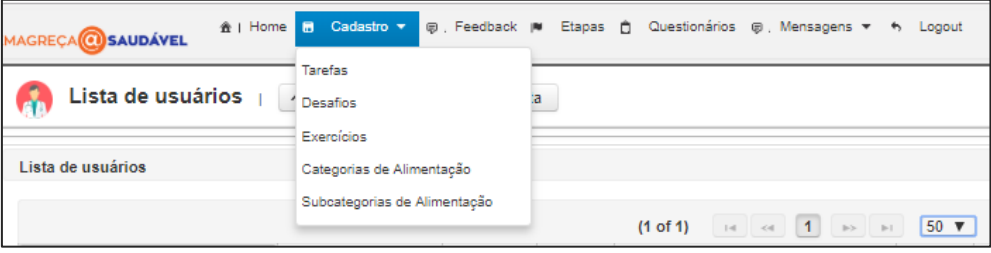

**Figura 4: Cadastro de Conteúdos**

A Figura 5 apresenta uma tela parcial da lista de tarefas cadastradas no sistema. Cada tarefa pode ser visualizada, editada ou excluída, bem como a cada uma é atribuído um valor de pontos (terceira coluna). Na quarta coluna, aparece a média da votação dos usuários, de 1 a 5 estrelas, sendo que as tarefas que estão com "0.0" não foram votadas ainda por nenhum usuário.

| Sete Verdades sobre o Emagrecimento   | video | 30 | 0.0 | $\angle$ Editar<br><b>× Excluir</b><br><b><sup>28</sup></b> Visualizar |
|---------------------------------------|-------|----|-----|------------------------------------------------------------------------|
| EXE<br>Treinos Rápidos (1 minuto)     | video | 10 | 5.0 | $\angle$ Editar<br><b>× Excluir</b><br><b><sup>B</sup></b> Visualizar  |
| EXE<br>Treinos Rápidos (2 minutos)    | video | 20 | 0.0 | $\angle$ Editar<br><b>× Excluir</b><br><b>A</b> Visualizar             |
| CAN<br>Treinos Rápidos (3 minutos)    | video | 30 | 0.0 | <b><i>A</i></b> Visualizar<br>$\angle$ Editar<br><b>× Excluir</b>      |
| EXE<br>Treinos Rápidos (4 minutos)    | video | 40 | 0.0 | <b>A</b> Visualizar<br>$\angle$ Editar<br><b>× Excluir</b>             |
| $\bigoplus$<br><b>Treino TABATA 1</b> | video | 40 | 5.0 | <b>J</b> Visualizar<br>$\angle$ Editar<br><b>× Excluir</b>             |

**Figura 5: Lista de Tarefas cadastradas**

*\_\_\_\_\_\_\_\_\_\_\_\_\_\_\_\_\_\_\_\_\_\_\_\_\_\_\_\_\_\_\_\_\_\_\_\_\_\_\_\_\_\_\_\_\_\_\_\_\_\_\_\_\_\_\_\_\_\_\_\_\_\_\_\_\_\_\_\_\_\_\_\_\_\_\_\_\_\_\_\_\_\_\_\_\_\_\_\_\_\_\_\_*

A lista de usuários permite visualizar rapidamente o perfil de cada participante (sexo, peso, IMC, ICQ), bem como sua pontuação e ranking (colocação) entre todos os usuários. Ingressando em um usuário específico, é possível conhecê-lo melhor, saber o tipo de exercício que ele gosta mais, tarefas que realizou, dias na semana preferidos para se exercitar, bem como verificar graficamente a tendência de perda de peso, de medidas e índices.

#### **4. Implementação do Sistema**

Para a implementação do aplicativo no dispositivo móvel foi decidido focar primeiramente na plataforma Android, uma vez que este é o sistema operacional móvel mais usado no mundo e no Brasil<sup>6</sup>. Usaram-se ferramentas de desenvolvimento de código nativo à plataforma pelo melhor desempenho e experiência de usuário proporcionada. Para o desenvolvimento da aplicação *server-side* (no servidor), foi utilizada a linguagem JAVA e empregue a arquitetura de *software* MVC (*Model View*  Controller) fazendo uso do *framework Java Server Faces* (JSF)<sup>7</sup>. A hospedagem da aplicação foi feita com o *Oracle GlassFish Server*. O servidor permite o acesso a informações através de serviços REST (*Representational State Transfer*), gerando uma camada de interface de comunicação de dados que, por sua vez, serão disponibilizados para o aplicativo móvel, permitindo realizar as operações de CRUD (*Create, Read, Update e Delete*) nos dados armazenados no banco de dados. Para o gerenciamento do banco foi utilizado o *PostgreSQL<sup>8</sup>* .

Para comunicação entre aplicativo e servidor, utilizou-se o cliente *HTTP Retrofit<sup>9</sup>* , que simplifica a tarefa de consumir *Web Services*. O cliente interessado em recuperar informações deve realizar uma requisição HTTP utilizando o método GET, POST, PUT ou DELETE. Os dados solicitados são retornados formatados no padrão JSON*<sup>10</sup>* (*JavaScript Object Notation*). Foram criados mais de 15 *Web Services*, onde cada um possui pelo menos um dos quatro métodos acima. O banco de dados local usado no dispositivo móvel foi o *Realm<sup>11</sup>* . Além da comunicação HTTP por meio de JSONs, também foi utilizado a biblioteca OkHttp<sup>12</sup> e a biblioteca *Picasso* para, respectivamente, fazer *cache* e *download* de imagens do servidor, para serem exibidas em seus respectivos locais no aplicativo. Foi aplicado o padrão de criação *Singleton*<sup>13</sup> para recuperar uma instância do banco de dados sempre que necessário, fechando tal instância quando não for mais utilizada. A estrutura de *Job Queue* foi definida para permitir que a camada de comunicação realize todas as trocas de mensagens em plano de fundo para não causar perda de desempenho na *thread* de interface de usuário. São efetuados controles, como o de conexão ativa, que só realiza uma operação de comunicação com o servidor caso a conexão esteja ativa. Caso contrário, o *job* entra em uma fila (*job queue*), para ser processado assim que a conexão com a internet estiver ativa. Para evitar manipulações de funções de várias camadas na interface de usuário, foi utilizado o padrão estrutural Façade<sup>14</sup>, no qual, com apenas uma chamada de função, **2007**<br> **2007**<br> **A** lista de usuários permite visualizat<br>
(sexo, peos, MC, ICO), bem como sua pont<br>
usuários. Ingressando em um usuário especif<br>
tipo de exercicio que de gosta mais, tarefas e exercicar, bem como verificar

<u>.</u>

<sup>6</sup> http://gs.statcounter.com/os-market-share/mobile/brazil

<sup>7</sup> http://www.javaserverfaces.org/

<sup>8</sup> https://www.postgresql.org/

<sup>9</sup> https://github.com/square/retrofit

<sup>&</sup>lt;sup>10</sup> https://www.json.org/

<sup>11</sup> https://realm.io/products/realm-database/

<sup>12</sup> https://github.com/square/okhttp

<sup>13</sup> https://en.wikipedia.org/wiki/Singleton\_pattern

<sup>14</sup> https://pt.wikipedia.org/wiki/Façade

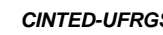

como "*downloadProfile()*", é possível baixar o perfil do usuário do servidor e salvá-lo no banco de dados *Realm* sem manipulação na interface de usuário, otimizando o sistema. O aplicativo também efetua contagem de passos, que foi desenvolvido utilizando-se o próprio SDK do Android. Visando facilitar a manutenção e melhorar o desempenho, foram utilizados alguns padrões extras, como a injeção de dependências e inversão de controle. Com o framework *Dagger*<sup>15</sup> , foi possível obter estas propriedades, evitando que classes criem os objetos que necessitam, desacoplando-as.

### **5. Avaliações e Resultados**

A fim de aperfeiçoar o sistema como um todo e entender melhor seus usuários, foram realizadas a avaliação da interface do aplicativo, a avaliação subjetiva da qualidade de vida dos usuários, bem como a avaliação de conteúdos disponibilizados no *app*. A avaliação da interface do *app* foi elaborada com base nos requisitos de ergonomia fundamentados pela ISO 9241-11<sup>16</sup>. Um total de 35 questões buscou atender as 13 heurísticas a serem avaliadas, bem como satisfação, utilidade e facilidade de uso, conforme sugere a norma Brasileira ABNT ISO/IEC 25062:2011 [NBRISO/IEC25062, 2011]. Utilizou-se uma escala de 1 a 5 (onde 1=Discordo Totalmente, 2=Discordo Parcialmente, 3=Indiferente, 4=Concordo Parcialmente e 5=Concordo Totalmente). Além disso, caso o avaliador encontrasse problemas ou *bugs*, sugestões de correções, e a prioridade de realização das mesmas, foram solicitadas. Um total de 8 avaliadores especialistas (4 da área da Ciência da Computação, 2 da área da Informática na Educação, 1 da área da Psicologia e 1 da área da Saúde) usaram o *app* nos seus próprios *smartphones*. O período de avaliação foi de 20 de abril a 17 de maio de 2018, sendo 8 avaliadores suficientes para obter resultado significativo [NBRISO/IEC25062, 2011]. A Figura 6 apresenta o gráfico com a média dos resultados. 297 DOI:10.22456/1679-1916.89269

Como se visualiza, a grande maioria fica entre 4 e 5 em relação à contemplação de todos os aspectos avaliados. Na "Personalização" (saber se o aplicativo mostrava opções de configurações a fim do próprio usuário definir algumas possibilidades), foi onde dois dos avaliadores sentiram dificuldade em localizar onde encontrar esta opção. No mais, houveram poucas dificuldades de uso, que já foram melhoradas na nova versão do aplicativo.

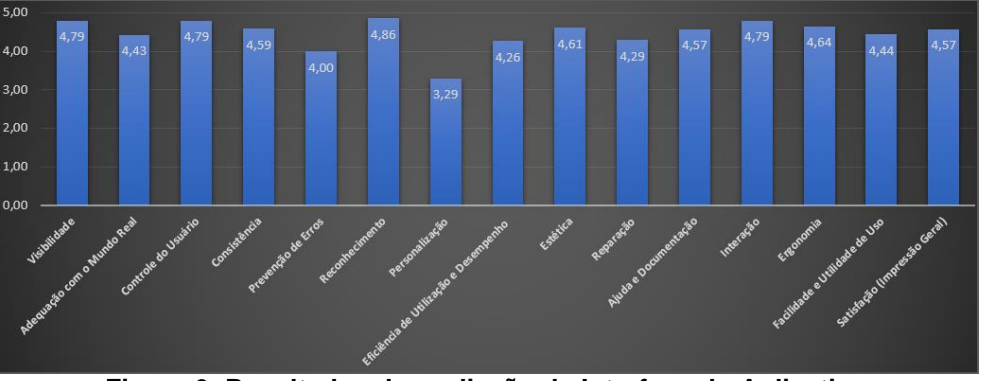

**Figura 6: Resultados da avaliação da Interface do Aplicativo**

<u>.</u>

<sup>15</sup> https://github.com/google/dagger

<sup>16</sup> https://www.iso.org/obp/ui/#iso:std:iso:9241:-11:ed-2:v1:en

A avaliação subjetiva da qualidade de vida é verificada pelo questionário WHOQOL-bref<sup>17</sup>, com 26 questões que medem os seguintes domínios amplos: saúde física, saúde psicológica, relações sociais e meio ambiente. Importante salientar que os instrumentos WHOQOL tem uso liberado para pesquisa acadêmica por parte da Organização Mundial da Saúde que detém o *copyright* destes instrumentos. Foram desenvolvidos em colaboração com vários centros em todo o mundo e amplamente testados em campo. Para aplicação com os usuários do Emagreça@Saudável, foi estruturado na plataforma GoogleDocs e seu preenchimento, para fins de pesquisa, solicitado via *app*. Caso o usuário deixe para preencher e enviar após seu primeiro *login*, sempre aparecerá uma notificação lembrando a realização desta tarefa. O período de avaliação para fins de escrita deste artigo foram os enviados até 27 de outubro de 2018, totalizando 23 respostas.

A Figura 7 apresenta alguns gráficos das respostas, principalmente em relação a como os usuários avaliam sua qualidade de vida, sua saúde, aparência física e sentimentos negativos.

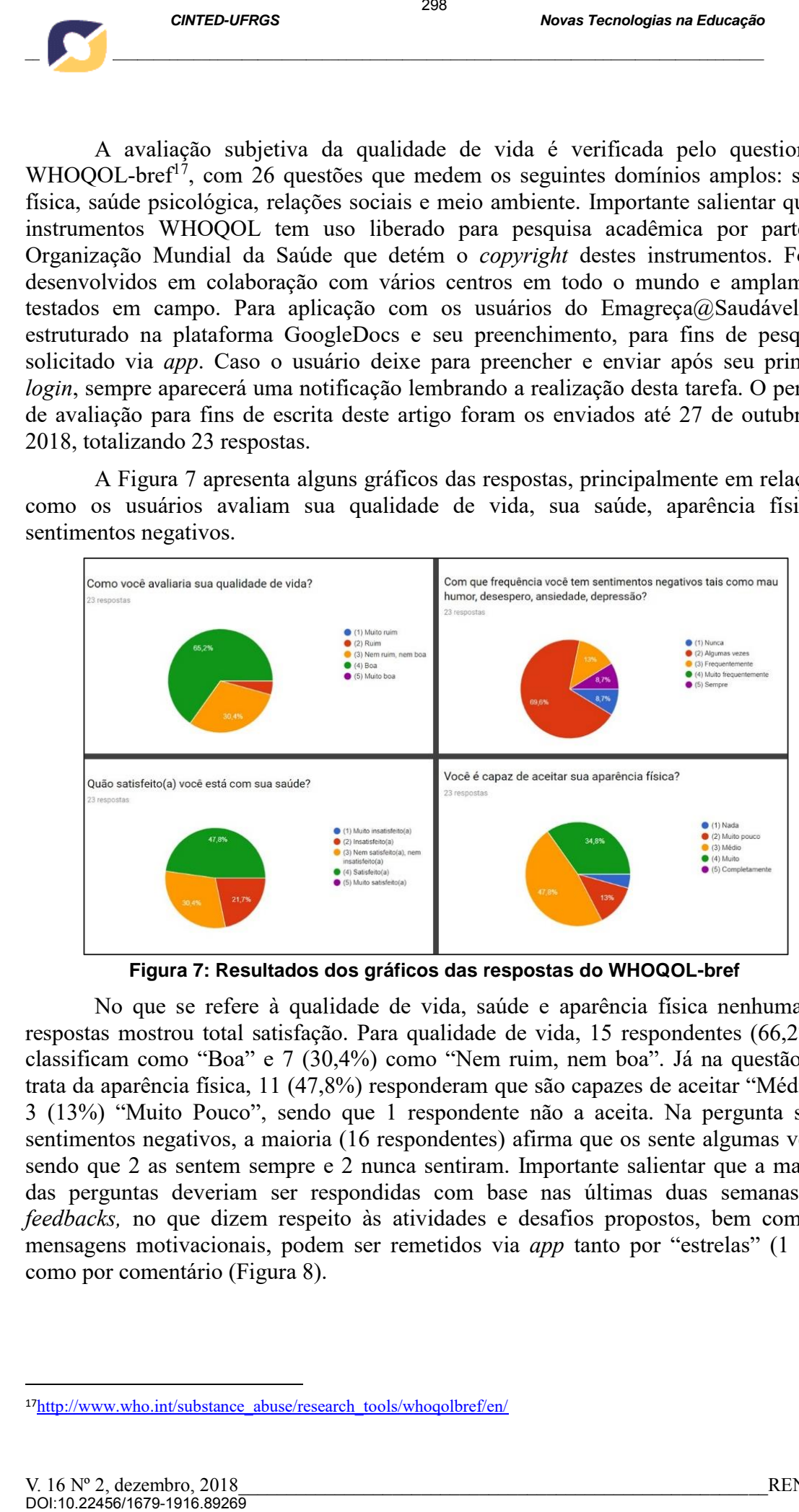

**Figura 7: Resultados dos gráficos das respostas do WHOQOL-bref**

No que se refere à qualidade de vida, saúde e aparência física nenhuma das respostas mostrou total satisfação. Para qualidade de vida, 15 respondentes (66,2%) a classificam como "Boa" e 7 (30,4%) como "Nem ruim, nem boa". Já na questão que trata da aparência física, 11 (47,8%) responderam que são capazes de aceitar "Médio" e 3 (13%) "Muito Pouco", sendo que 1 respondente não a aceita. Na pergunta sobre sentimentos negativos, a maioria (16 respondentes) afirma que os sente algumas vezes, sendo que 2 as sentem sempre e 2 nunca sentiram. Importante salientar que a maioria das perguntas deveriam ser respondidas com base nas últimas duas semanas. Os *feedbacks,* no que dizem respeito às atividades e desafios propostos, bem como às mensagens motivacionais, podem ser remetidos via *app* tanto por "estrelas" (1 a 5), como por comentário (Figura 8).

<sup>&</sup>lt;u>.</u> <sup>17</sup>http://www.who.int/substance\_abuse/research\_tools/whoqolbref/en/

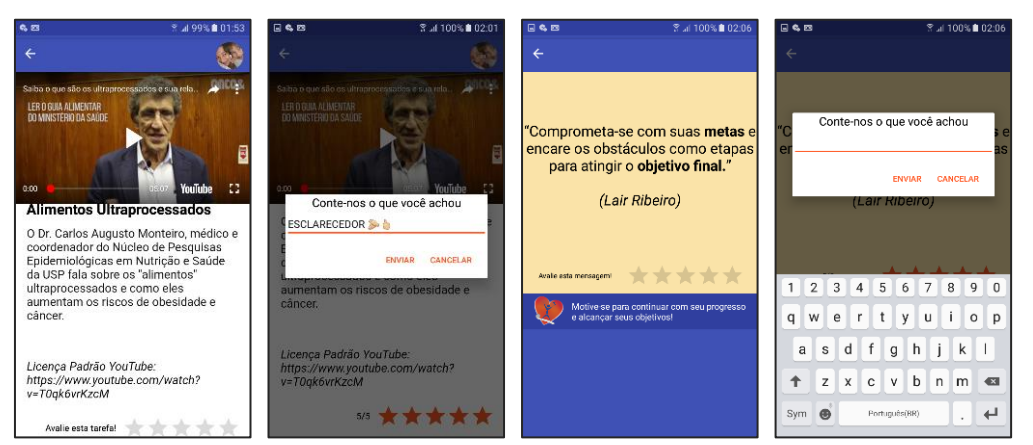

**Figura 8: (a) Exemplo de atividade no** *app***; (b) Exemplo de** *feedback* **realizado; (c) Exemplo de mensagem motivacional; (d) Exemplo de inserção de comentário**

Um total de 98 respostas foram enviadas num prazo de 46 dias, sendo 32 sobre as mensagens motivacionais, como por exemplo, a mensagem *"A vida não exige que sejamos os melhores, apenas que dediquemos o melhor de nossos esforços para isso"*, teve sua média de estrelas em 4.5 e o seguinte comentário: *"Eu sempre exigi demais de mim. Sou perfeccionista e por isso me frustro demais".*

Muitas atividades e desafios foram avaliados (66 comentários), e pode-se destacar alguns com pontuação média de 5 estrelas, cujo objetivo era o acesso ao conhecimento e facilitar o processo de autoaprendizagem e modificação comportamental: "Alimentação Forte", "Obesidade (Dr. João Mano José Jr.), "Sete Verdades sobre o Emagrecimento", "Só um pedacinho...", "Nunca Desista!!!". Respectivamente, trouxeram os comentários: *"Gostei. Curiosamente, eu e minha esposa estamos adotando alimentos mais saudáveis na nossa dieta, com o objetivo de evitar alimentos industrializados e embutidos em geral. A informação da alimentação forte certamente vai acrescentar qualidade no nosso cardápio"; "Achei incrível que em 2012 já existisse esse conhecimento sobre os vilões serem carboidratos e conservantes, e eu só tenha recebido essas informações a partir de 2017..."; "Adorei. Percebi que tenho muitos sabotadores na família e no círculo de amizades, infelizmente"; "Show, nunca tinha pensado por esse lado"; "Nossa!!! Chorei horrores, muito lindo! Só mostra que nosso corpo é capaz de tudo, e na maioria das vezes, é a nossa mente que nos puxa pra trás...".* Uma atividade foi avaliada com 1 estrela por um dos usuários. O "Dia de Alimentação Forte" remete a algumas opções de cardápio onde todos apresentam carne de gado, frango e peixe. Trouxe o seguinte comentário: *"sou vegetariana... Não tem opções?"*. **EXERCU (ARTED-UFROS**<br>
2018<br>
2018<br>
2018<br>
2018<br>
2019<br>
2018<br>
2019<br>
2018 Big Resemble de atividade no applications and<br>
2019 Big Resemble de mensagem motivacional;<br>
2019 Discussions invividades are at all the systems are ded

#### **6. Considerações finais**

O *m-Health* está em grande expansão e os aplicativos para saúde possuem grande potencial. Com as ferramentas necessárias para promoção da saúde e bem-estar, o sistema Emagreça@Saudável está embasado em teorias, modelos e diretrizes que possuem caráter persuasivo e visa auxiliar seus usuários não só na mudança, mas na permanência de um comportamento saudável. A implementação do aplicativo passou pela fase de Alfa-Teste, onde especialistas analisaram sua usabilidade com base em heurísticas de *design* voltadas para interfaces de *smartphones* sensíveis ao toque, bem como avaliações prévias para melhor conhecimento do público alvo, a fim de selecionar e direcionar adequadamente os conteúdos propostos. Pequenas correções estão sendo

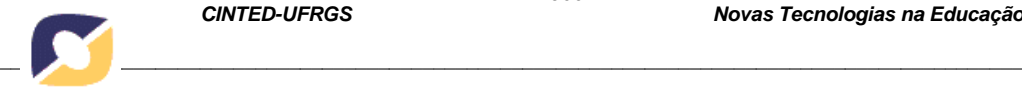

efetuadas no sistema para iniciar o Beta-teste com pacientes obesos e com sobrepeso. Os conteúdos até então disponibilizados e a forma como os mesmos são apresentados contemplou a grande maioria dos usuários do sistema, com base nos comentários remetidos. O *app* já se encontra disponível na *Google Play* para ser utilizado e receber *feedbacks* que auxiliem em sua melhoria. Basta digitar na ferramenta de busca da loja "Emagreça@Saudável", selecionar, instalar e usar.

Esta pesquisa permite ainda diversos desdobramentos, como a motivação dos usuários através da gamificação e o incentivo por meio das redes sociais. Além disso, pela quantidade potencial de dados dos participantes, vários estudos de *Data Mining* para *Big Data* podem ser efetuados com as informações obtidas pelo sistema. A ideia é manter o sistema livre, de código aberto, com política de uso de dados de forma anônima, mas abertos para novas pesquisas. **Example 1878**<br> **Example 1878**<br> **Example 1878**<br> **Contentions** are assumed a signoribalizados e a contemplou a grande maiorina dos usuários<br>
contentiplou a grande maiorina disponibilizados e a contentidos. O app já se cuen

## **REFERÊNCIAS**

- BARBOSA, M. L. K. *et al.* Aplicativos móveis para controle da obesidade e modelagem do emagreça@saudável. "RENOTE". Revista Novas Tecnologias na Educação, v. 14, p. 1-10. Disponível em: http://seer.ufrgs.br/renote/article/view/67371. Acesso em setembro de 2018.
- BARBOSA, M. L. K. *et al*. Educação permanente através de um sistema m-Health voltado ao controle da obesidade em adultos. "RENOTE". Revista Novas Tecnologias da Educação, v. 15, p. 1-10. Disponível em: <http://seer.ufrgs.br/renote/article/view/75113/42553>. Acesso em setembro de 2018.
- COSTA, A. A. L. *et al*. Recomendação Personalizada de Conteúdo para Suporte à Aprendizagem Informal no Contexto da Saúde. "RENOTE". V. 12 Nº 1, julho, 2014. Disponível em: <http://seer.ufrgs.br/index.php/renote/article/view/49840/31197>. Acesso em abril de 2017.
- INOSTROZA, R. *et al*. "Usability heuristics for touchscreen-based mobile devices: Update". Disponível em: <http://jcc2013.inf.uct.cl/wpcontent/proceedings/ChileCHI/Usability%20Heuristics%20for%20Touchscreenbased%20Mobile%20Devices%20Update.pdf>. Acesso em janeiro de 2017.
- MARQUES, M. M.; TEIXEIRA, P. J. Modificação Comportamental na Gestão do Peso: da teoria à prática. Revista Fatores de Risco. Nº 34. Out-Dez 2014. p. 55-66. Disponível em: <https://www.researchgate.net/profile/Marta\_Marques2/publication/271645671\_Mo dificacao Comportamental na Gestao do Peso da Teoria a Pratica/links/54ce865
	- e0cf29ca810fc6fd4.pdf>. Acesso em maio de 2017.
- NBRISO/IEC25062: Engenharia de software Requisitos e avaliação da qualidade de produto de software (SQuaRE). 2011. Disponível em: <https://www.target.com.br/produtos/normas-tecnicas/42260/nbriso-iec25062 engenharia-de-software-requisitos-e-avaliacao-da-qualidade-de-produto-de-softwaresquare-formato-comum-da-industria-fci-para-relatorios-de-teste-de-usabilidade>. Acesso em maio de 2018.
- WHO (*World Health Organization*). "eHealth". Genebra: 2012. Disponível em: <http://www.who.int/ehealth/en/>. Acesso em agosto de 2016.